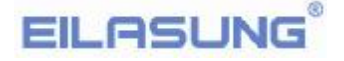

# **Usage Manual**

# (FDD-UDD U720)

**Note: Please pay much attention on the words with underline.** 

# **1. Install the FDD-UDD U720**

(1). Turnoff the power, remove the floppy disk drive.

(2). Install the FDD-UDD on the floppy disk drive local, connect with the 5V power wire and 34-pin data wire which are used by the former FDD. Connect power wire first, connect the data wire later. And remove data wire first, power wire later. **Connection of power wire:** connect the 5V power wire in device to FDD-UDD power wire. In generally, the yellow wire is outside, red wire (VCC) is inside, black wire (GND) is

in the middle. If the power wire is contrary, the chip in FDD-UDD maybe damaged. **Connection of data wire:** connect the 34-pin FDC used by the former FDD to 34-pin data wire in FDD-UDD. The data wire bulgy slot in FDD must match with groove slot in FDD-UDD. If the data wire is contrary, the FDD-UDD can't work and even the chip will destroy. When the data wire is contrary, the red light is on while there is no USB Flash Drive is inserted.

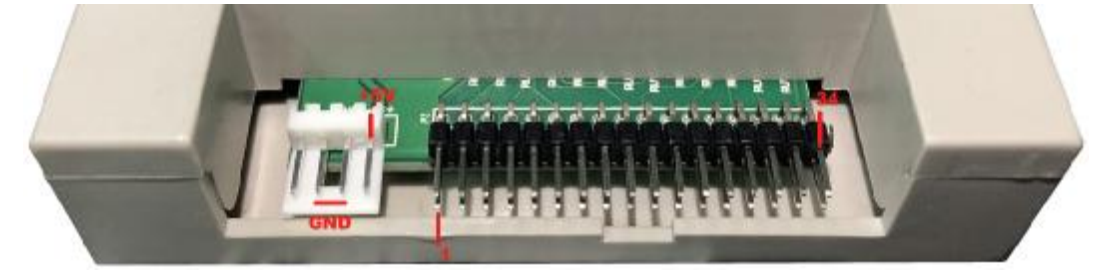

**Figure 1-1** 

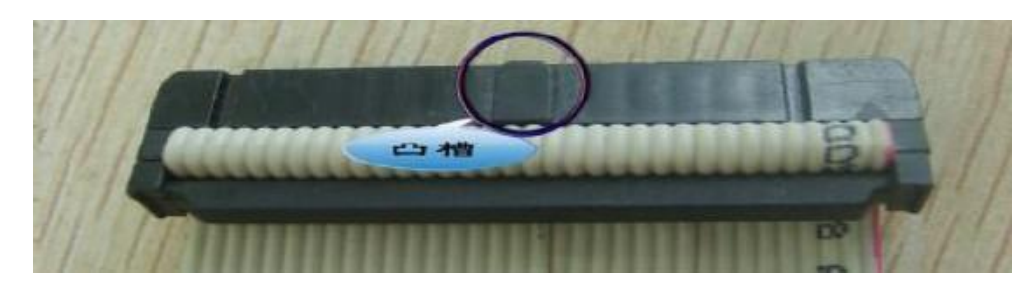

**Figure 1-2**

# **2. Prepare the USB Flash Drive**

**Before using the USB Flash Drive, the USB Flash Drive must be formatted.** 

**Option 1: Use format tools to format the USB Flash Drive** 

Use the Managed of "UfloppymanagerII\_140411\_EN".

Insert the USB Flash Drive to the computer USB, run the "UfloppymanagerII\_140411\_EN", "USB Flash Drive" Menu  $-$  "Format", Choice "Select floppy format"  $-$  "720K", "The number of floppy disk"—"1", Catch "Begin to format". One USB Flash Drive can be formatted as 1 floppy disks.

#### **Option 2: Format in DOS**

Make sure that the floppy has started in BIOS. This method is used in DOS system and industrial device, or the user has difficult to use the format tools.

Connect the FDD-UDD to the FDD interface (consult the FDD-UDD installation), insert the USB Flash Drive to the USB in FDD-UDD. Use FORMAT A: command in DOS. The using method is

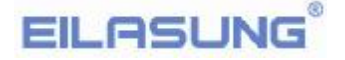

the same with format floppy. **Option 3: Device format**  The device has the characteristic of format in itself. Connect the FDD-UDD to the device (consult the FDD-UDD installation), insert the USB Flash Drive to USB in FDD-UDD, use the format command (or button) in the device to format USB Flash Drive One USB Flash Drive can be formatted as 1 floppy disks. **3. Use the FDD-UDD U720**  Information about the front panel

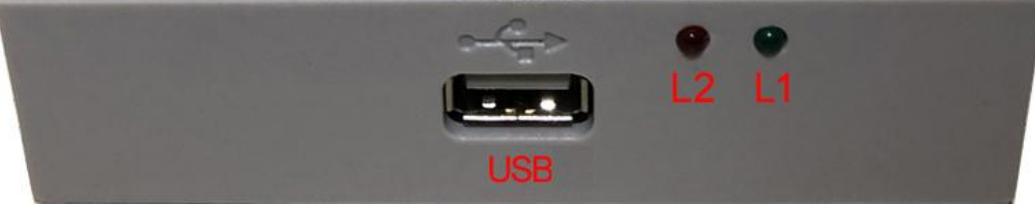

**Figure 3-1** 

Green led(L1): status of read and write operation Red led(L2): Connect the usb flash and the red led flash USB port: connect usb flash **Note: L1 (Green led) is bright, means the USB Flash Drive is storing or getting data,** 

**don't pull the USB Flash Drive out, avoid lose data.**

# **4. Jumper inside:**

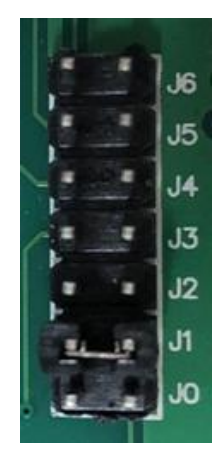

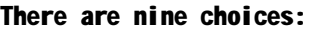

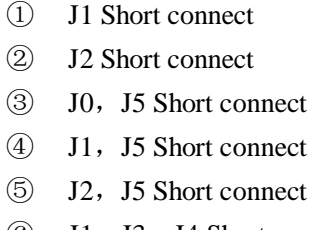

- ⑥ J1,J3,J4 Short connect
- ⑦ J1,J3,J6 Short connect
- ⑧ J0,J3,J5 Short connect
- ⑨ J2,J3,J5 Short connect

According the fact to modify the jumper.

# **5. Environment**

Temperature: 0℃~65℃ Voltage: 4.5~5.5V

# **6. Service**

**Guarantee to keep it in good repair for one year, and offer the tech service for its life.**